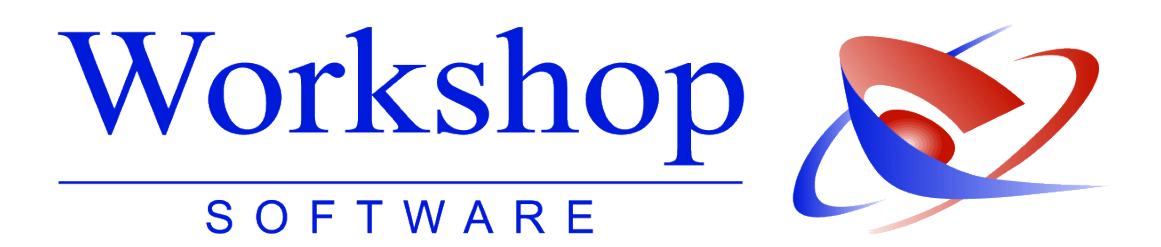

## **Abrechnungsschein Hessen**

**ab Januar 2014**

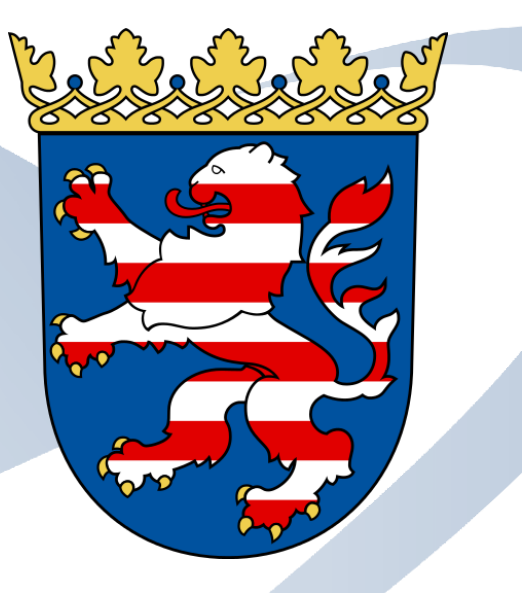

## **Workshop Software GmbH** Siemensstr. 21 47533 Kleve 10 02821 / 731 20 ■ 02821 / 731 299

- www.workshop-software.de Verfasser: SK
- $\boxtimes$  info@workshop-software.de Datum 01/2014

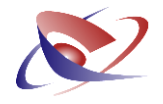

## **Sehr geehrte Anwender im Bundesland Hessen!**

Durch die Neuregelung der Verordnung über die Vergütung der Gerichtsvollzieherinnen und Gerichtsvollzieher (GVVergV) hat sich der Ablauf des Monatsabschlusses geringfügig geändert.

Um den Monatsabschluss zu erstellen, klicken Sie wie gewohnt auf das Menü KASSENBUCH / ABSCHLÜSSE / MONATSABSCHLUSS.

Hier erscheint eine neue Maske: Bitte wählen Sie im oberen Abschnitt den Monat aus, für den Sie den Abschluss vornehmen möchten.

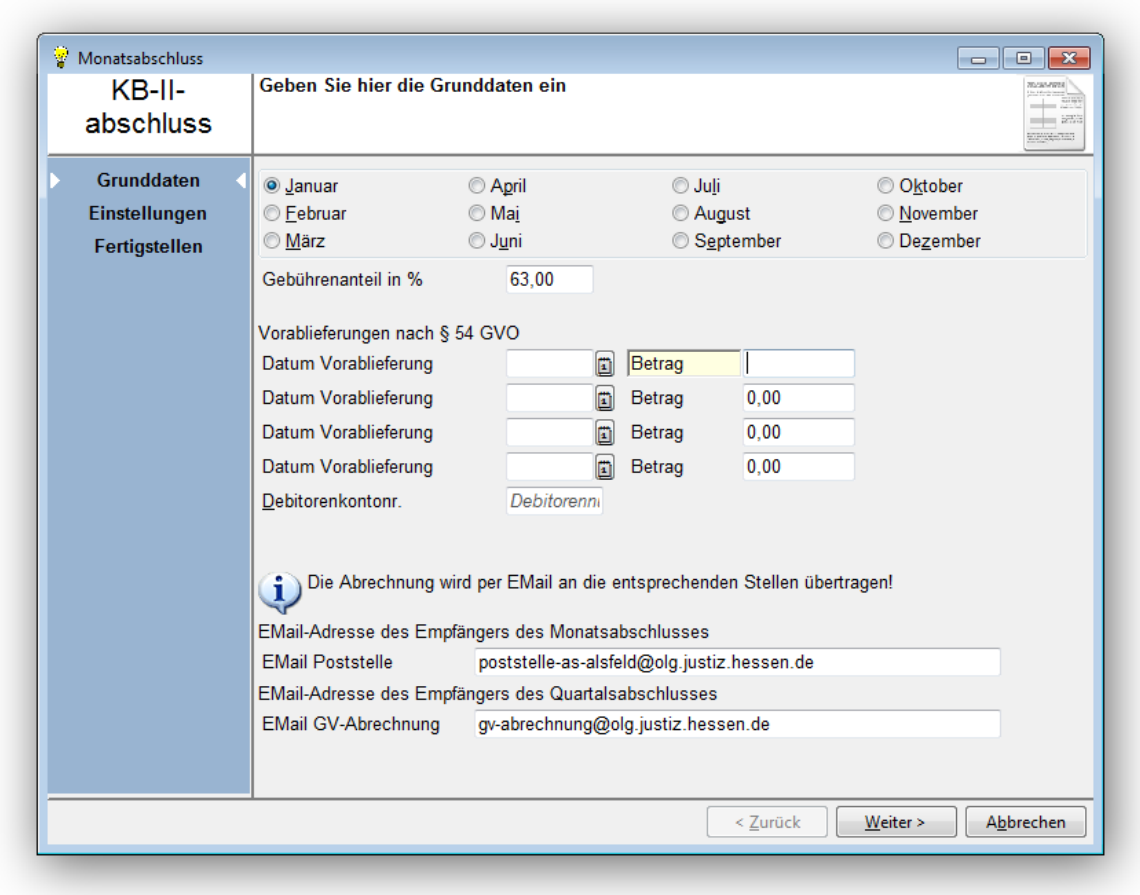

Der zurzeit gültige Gebührenanteil von 63 % ist vorgegeben. Sollten sich hier in den nächsten Jahren Veränderungen ergeben, bitten wir Sie, dies entsprechend anzupassen.

Eine bereits erstellte Vorablieferung durch die Software wird automatisch übernommen, manuell durchgeführte können Sie hier ebenfalls erfassen. Bitte erfassen Sie hier auch Ihr persönliches Debitorenkonto – falls noch nicht vorhanden.

Da die Abrechnung nicht mehr per Fax übermittelt wird sondern per E-Mail, prüfen Sie bitte die Voreingaben, die Sie selbstverständlich bei Bedarf ändern können.

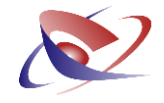

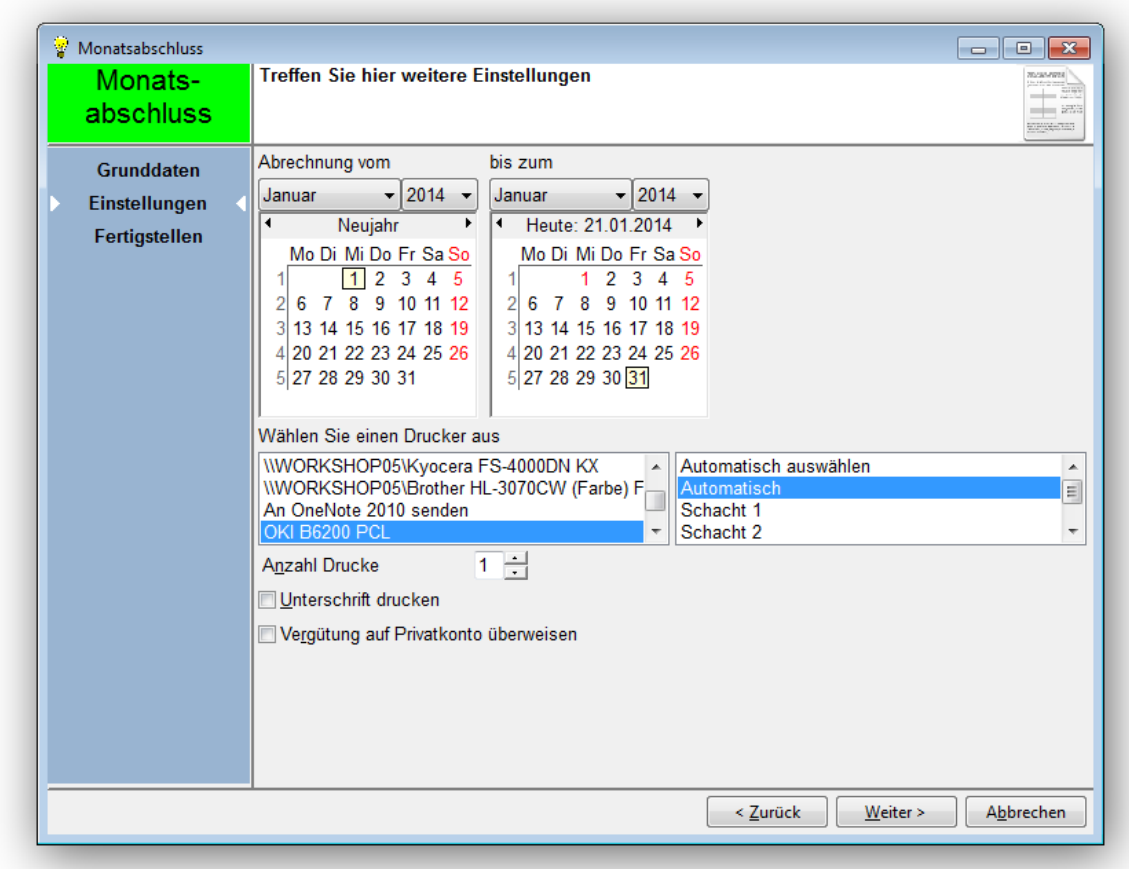

Nach Klick auf "Weiter" gelangen Sie zur Seite 2:

Hier können Sie das Datum erfassen, für welchen Zeitraum der Abrechnungsschein erstellt werden soll.

Bitte bestimmen Sie den Drucker und die Anzahl der Ausdrucke.

Durch die Auswahl VERGÜTUNG AUF PRIVATKONTO ÜBERWEISEN fertigen Sie automatisch eine entsprechende Überweisung an, die in den Zahlungsverkehr geht.

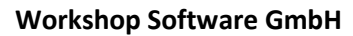

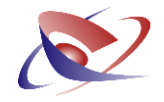

## Die Seite 3

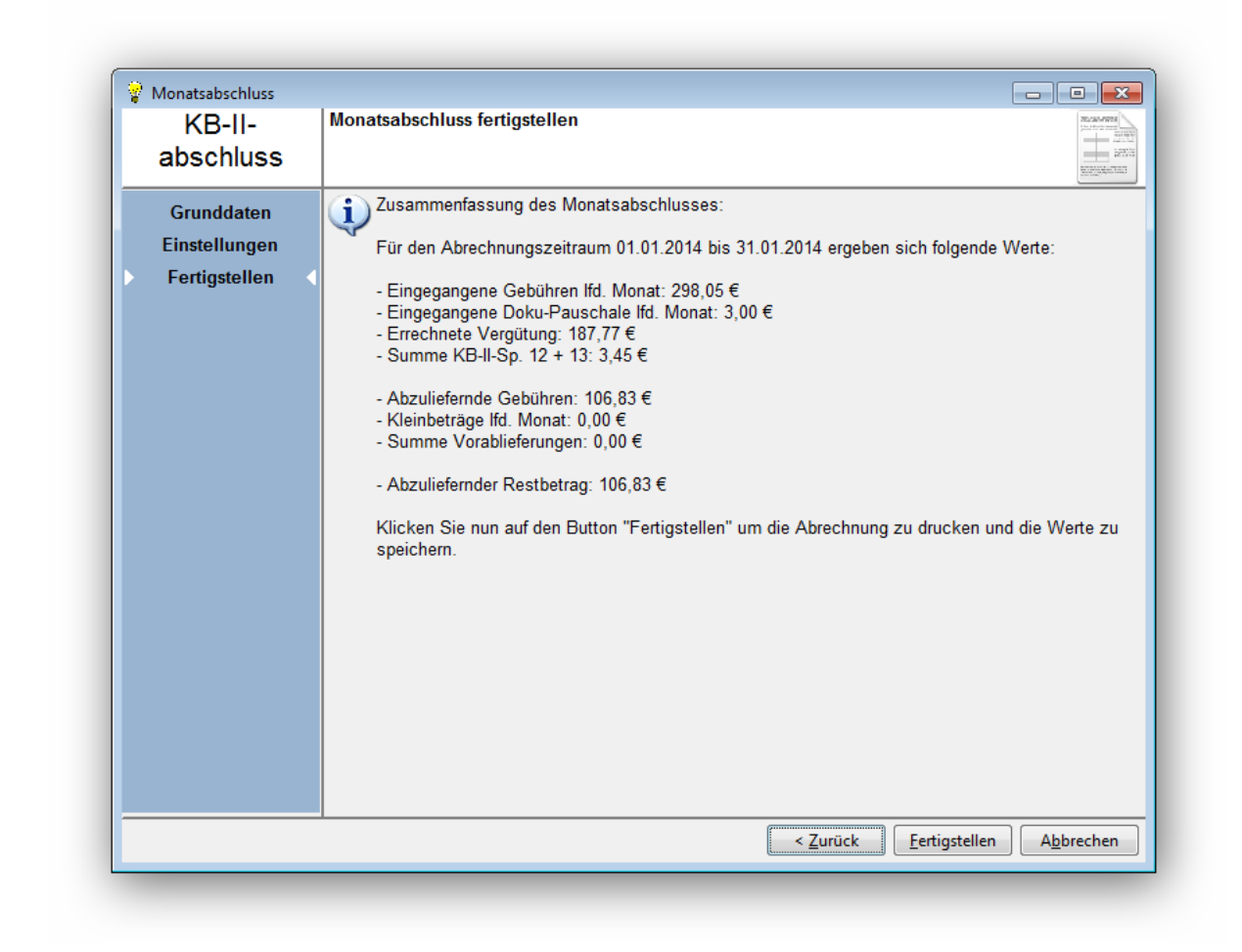

Hier werden in einer Zusammenfassung die wichtigsten Ergebnisse der Berechnung dargestellt.

Mit Klick auf "Fertigstellen" wird der Ausdruck gestartet und die Emails vorbereitet!